## **NEW STUDENT ENROLLMENT INSTRUCTIONS FOR CURRENT FAMILIES**

Current families should use the PraxiSchool Parent Portal to enroll a new student.

**Step 1: Log into the Parent Portal -** [https://app.praxischool.com/parent\\_login.php?s=5236](https://app.praxischool.com/parent_login.php?s=5236)

## **Step 2: Complete the New Student Enrollment Form**

- a. Click "Online Forms"
- b. Choose "Enroll a New Student" from the Select Form menu. Don't worry about which student name is showing under the "Select Student" box.
- c. Click on "Start New Form"

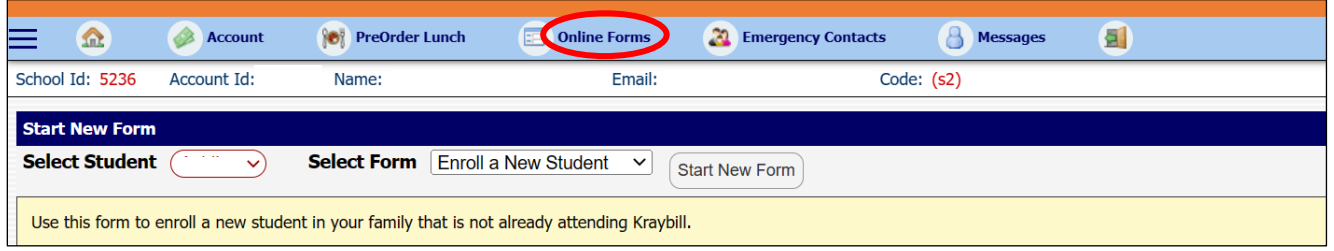

d. Complete all sections on the form.

A red \* indicates a required field.

You can save your application and return to complete it later by clicking on "Pause & Continue Later."

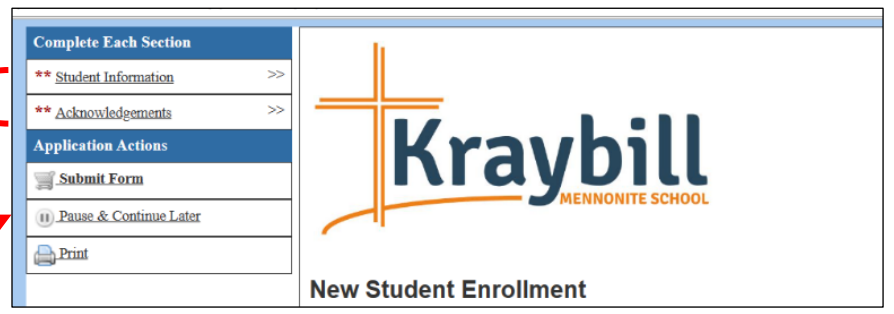

## **Step 3: Submit the Application & Pay the Enrollment Fee**

- a. Click on "Submit Form"
- b. Pay the Enrollment Fee:

**Online:** Change the amount to \$100 and complete the required name and payment information.

OR

**By Check:** Click "No Payment." Checks should be made payable to Kraybill Mennonite Scho and can be mailed to Kraybill or dropped off the office during normal business hours.

c. Click "Confirm" followed by "Process & Submit Form" on the popup screen, or if you selected "No Payment," then click "Accept Charge & Submit Form."

**You should receive a confirmation email after submitting your enrollment form.**

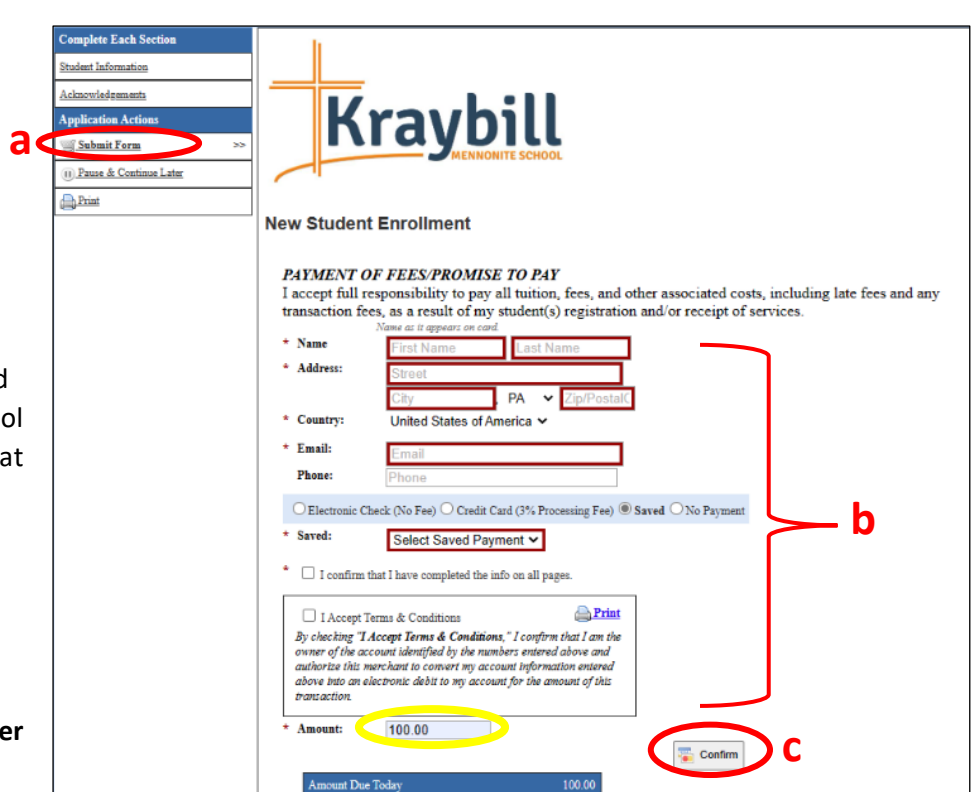